## Promethean

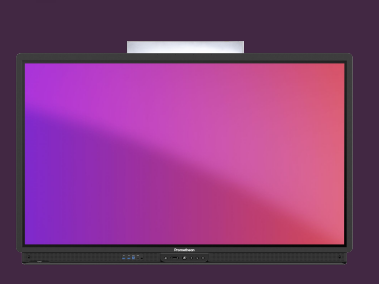

## **NASTAVENÍ NFC KARTY**

## Přečtěte si, jak nastavit a propojit novou NFC kartu s vaším účtem Promethean.

## **Nastavte kartu NFC**

Chcete-li nastavit novou kartu NFC, budete potřebovat přístup k ActivPanel 9 Premium.

Podle níže uvedených pokynů propojte novou kartu NFC se svým účtem Promethean.

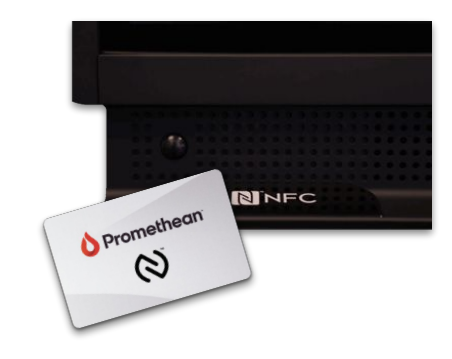

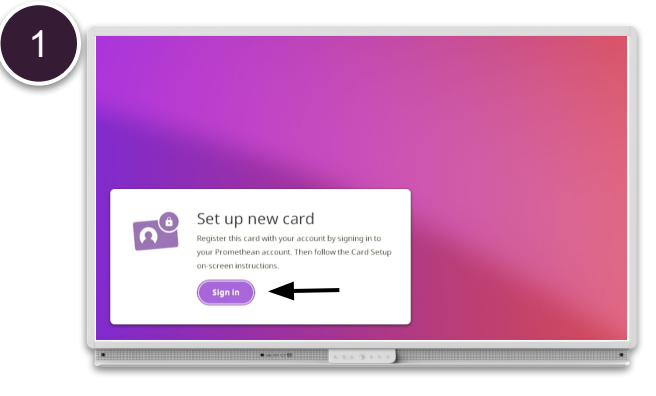

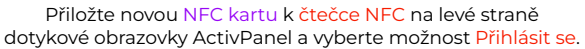

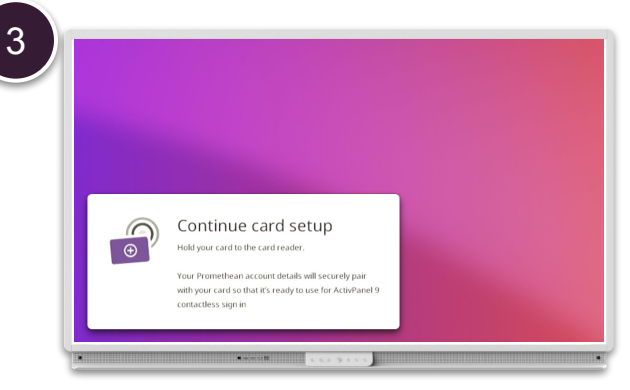

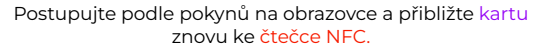

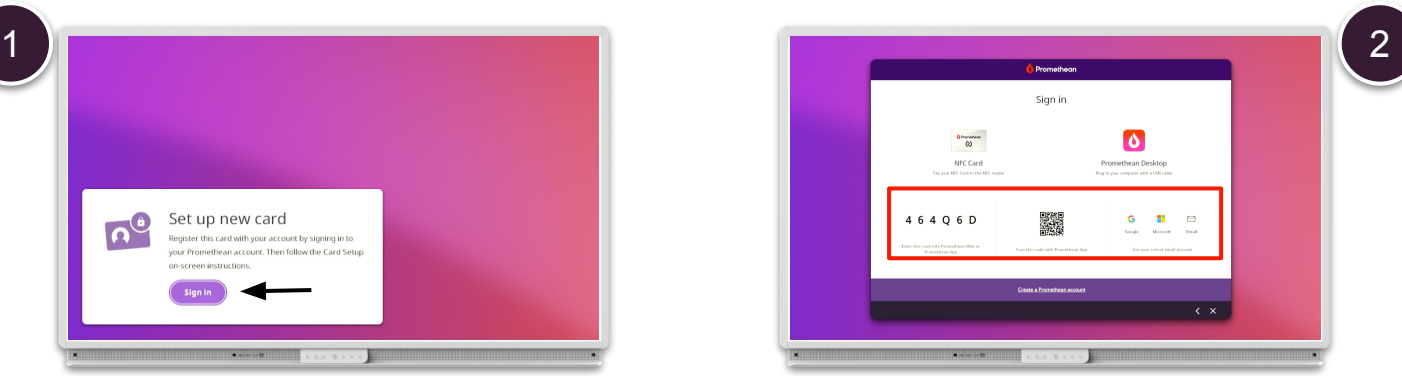

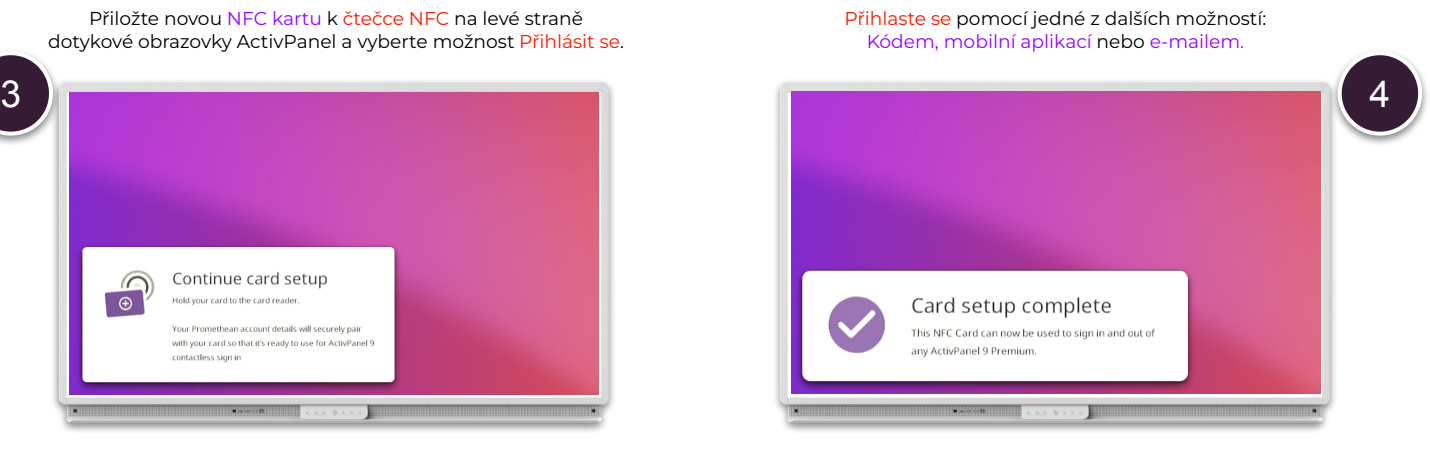

Vaše NFC karta je nyní propojena s vaším účtem Promethean a můžete se tak přihlásit k libovolnému ActivPanel 9 Premium.

**POZNÁMKA:** Každý ActivPanel 9 Premium obsahuje 2 karty NFC. Další karty jsou k dispozici ke koupi u vašeho partnera nebo prodejce Promethean.